# **Back-uppen onder Linux (1)**

Ton Valkenburgh

In SoftwareBus 2021-1 zijn de algemene eisen voor het maken van back-ups besproken. In SoftwareBus 20212 heeft Rein de Jong laten zien hoe Duplicati ingezet kan worden voor het maken van back-ups. In dit artikel wil ik specifiek ingaan op het maken van back-ups onder Linux met Déjà-Dup.

#### Inleiding

Duplicati is een back‐upprogramma dat op diverse platfor‐ men draait. Dat heeft het voordeel dat u, als u bijvoorbeeld van Windows naar Linux overstapt, uw gegevens eenvoudig kunt overzetten van het ene platform naar het andere. Bij programma's die specifiek zijn voor een platform heb je dit voordeel niet. Als je geen plannen hebt om van platform te veranderen is dit echter niet relevant. Dit zal voor veel Li‐ nux‐gebruikers gelden.

## Welke programma's?

Voor Linux zijn er diverse back‐up programma's met ieder hun zwakke en sterke punten. Ik vind dat eenvoud, in‐ crementele back‐ups, versleuteling, betrouwbaarheid en doorwerken tijdens de back‐up belangrijke keuzecriteria zijn. Versleuteling kunt u ook realiseren met een back‐up op een versleutelde harddisk. Gebruikt u een externe server dan is versleuteling door het back‐upprogramma essentieel. Ik vind dat het beheer van de back‐up in eigen handen moet zijn en te allen tijde direct beschikbaar. Vandaar dat ik mijn back‐ups maak op een aantal harddisks die thuis en op een andere locatie zijn opgeslagen. De meest recente back‐ups heb ik dan altijd bij de hand en het is geen probleem als in‐ ternet eruit ligt of als mijn systeem niet meer wil opstarten.

Ik wil hier niet alle mogelijke programma's bespreken. Als kandidaten bleven voor mij over **Déjà‐Dup** en **Back‐in‐Time**. Back‐in‐Time is interessant omdat het de mogelijkheid biedt om een aantal verschillende back‐upscenario's te definiëren. Bijvoorbeeld een back‐up voor de foto's en een back‐up voor de documenten. Helaas bleek Back‐in‐Time niet betrouwbaar de foto's van mijn NAS te kunnen back‐uppen. Daardoor viel deze voor mij af. Omdat het toch een interessant program‐ ma is zal ik in een ander artikel het programma bespreken. Nu dus Déjà‐Dup (*link 1*).

## Déjà‐Dup

Het programma is een grafische schil voor Duplicity. Duplicity gebruikt rsync om volledige en incrementele versleutelde back‐ups te maken.

Het heeft de volgende kenmerken en functies:

- eenvoudig in configureren en gebruik;
- volledige en incrementele back‐ups;
- gegevenscompressie;
- optioneel versleutelde back‐ups;
- optioneel automatische back‐ups
- opslag lokaal, NAS of cloud;
- betrouwbaar:
- standaard wordt iedere drie maanden een volledige back‐up gemaakt;
- oudere back‐ups kunnen automatisch worden ver‐ wijderd, maar als de ruimte het toelaat worden min‐ stens twee volledige back‐ups bewaard;
- bij versleutelde back‐up kan het wachtwoord worden onthouden en het hoeft dan niet bij iedere back‐up te

worden opgegeven;

- als de back‐up is versleuteld, vraagt Déjà‐Dup geregeld bij een verificatie om het wachtwoord te geven.
- De back‐up kan onderbroken worden en later hervat;
- Herstellen is standaard volledig, maar met behulp van an‐ dere programma's ook per map of per bestand mogelijk.

Déjà‐Dup zit in de meeste Linux‐distributies. Als u het na het installeren opstart geeft het indien nodig aan welke pro‐ gramma's ook moeten worden geïnstalleerd. De installatie van deze additionele programma's gaat via Déjà‐Dup. Ik ga uit van Ubuntu 20.4. Déjà‐Dup is bij deze distributie standaard geïnstalleerd.

#### Installatie en configuratie

We installeren Déjà‐Dup via het *Ubuntu Software Center*. Om het op te starten klikken we onderaan in de menubalk op *Toepassingen tonen*. In het zoekveld vullen we *Deja‐Dup* in. Het hoofdvenster van Déjà‐Dup (Reservekopieën) verschijnt. De taal is gelijk aan de taal van uw distributie. Dat is helaas niet bij alle distributies het geval. Ook kan de grafische in‐ terface iets verschillen per distributie. De ondersteunde functies zijn echter wel identiek.

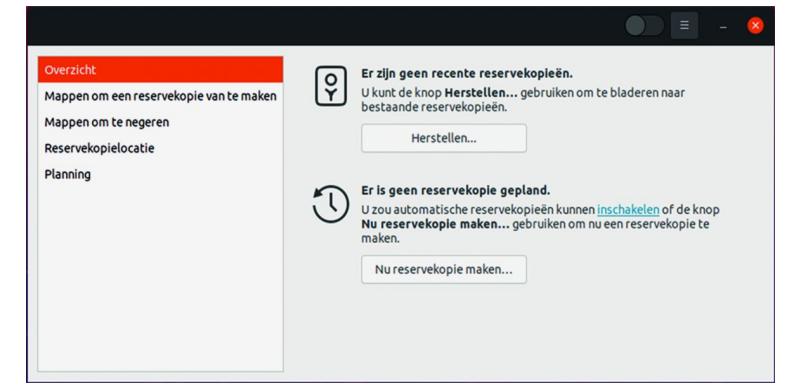

*Afbeelding 1: Hoofdvenster reservekopieën*

We kunnen nu kie‐ zen van welke mappen we een back‐up willen ma‐ ken en ook welke mappen we willen uitsluiten. Bij Re‐ servekopielocatie kunnen we kiezen uit: Google Drive, Netwerkserver of Lokale map. Op dit moment is de enige keuze als cloud‐ server *Google Drive*. Bij Netwerkserver worden veel proto‐

#### Netwerklocaties

Netwerklocaties bestaan uit een protocolvoorvoegsel, een adres, en soms een pad (afhankelijk van het protocol). Voorbeelden: smb://gnome.org/deja-dup, ssh://192.168.0.1, ftp://[2001:db8::1]

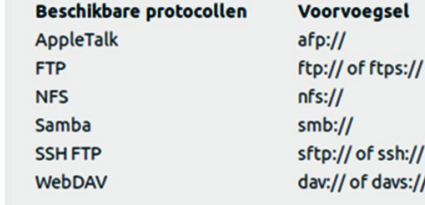

collen ondersteund. *Afbeelding 2: Netwerklocaties*

De netwerkserver kan uiteraard ook een externe server zijn. Met Lokale map kunnen we kiezen voor een ingebouwde ex‐ tra schijf of voor een USB‐schijf.

Omdat ik altijd de beschikking wil hebben over mijn back‐up, prefereer ik een externe schijf. Ik gebruik twee schijven. Een daarvan is opgeborgen op een andere locatie. Geregeld worden de schijven omgewisseld. Dit houdt gelijk de sociale contacten instant. Opslaan in de cloud of op een externe server heeft het nadeel dat als het internet niet beschikbaar is er ook geen mogelijkheid is om een back‐up terug te zetten.

De eerste keer wordt een volledige back‐up gemaakt. De daarop volgende keren zijn het incrementele back‐ups. Na ca. drie maanden wordt automatisch voor de zekerheid weer een volledige back‐up gemaakt. Iedere back‐up wordt geve‐ rifieerd. Ook wordt af en toe bij de verificatie om het ver‐ sleutelingswachtwoord gevraagd. Op die manier wordt getest of u uw wachtwoord nog weet.

#### Back‐up maken

Welke bestanden moeten we in de back‐up opnemen? Déjà‐ Dup slaat in principe alleen bestanden op waartoe de gebrui‐ ker toegang heeft. Dit sluit een volledige systeemback‐up uit. Als u ook een back‐up wilt maken van het systeem, moet u Déjà‐Dup als *root* opstarten.

Ik raad dit af. Als u een systeemcrash heeft en uw systeem wil niet meer opstarten heeft u niets aan een dergelijke back‐up. Ook is het niet echt nodig om geregeld een back‐up van uw systeembestanden te maken. De meeste wijzigingen zijn updates en die kunt u altijd weer makkelijk installeren. De systeembestanden en de gebruikersbestanden staan bij mij op aparte schijven. Als u slechts één schijf in uw systeem heeft kunt u aparte partities gebruiken. Ik maak alleen een back‐up van mappen waarin gebruiksgegevens staan. Dat zijn zowel mappen op mijn pc als op mijn NAS. Gebruikt u virtue‐ le machines? De bestanden van virtuele machines kunnen groot zijn, zeker de bijbehorende virtuele disk. Na ieder ge‐ bruik van een virtuele machine is dit bestand gewijzigd en dus wordt het bij iedere incrementele back‐up volledig mee‐ genomen. Dit vertraagt de back‐up aanzienlijk. Het is beter de virtuele machinebestanden geregeld te kopiëren naar een externe harde schijf. Het liefst als een versleuteld zip‐be‐ stand of op een versleutelde schijf.

Ik maak mijn back‐ups niet automatisch, maar start ze op met de hand. Het gevaar van automatische back‐ups is, dat u niet zeker weet of de back‐up gelukt is. Het kan zijn dat door een update de back‐up niet meer wordt opgestart. Op het moment dat u uw back‐up nodig heeft, blijkt dat er mis‐ schien al een lange tijd geen back‐up is gemaakt. Dat wilt u toch voorkomen?

Sommige volledige back‐ups kunnen lang duren. Denk aan uw fotocollectie. Als u bijvoorbeeld niet wilt dat de back‐up 's‐ nachts zou moeten doorlopen, kunt u hem onderbreken en later hervatten.

Voor de back‐up van de systeembestanden gebruik ik **Clonezilla** (*link 2*). Clonezilla maakt het mogelijk om een schijf of partitie versleuteld op te slaan. Als u slechts een enkele schijf in uw systeem heeft, is het verstandig om de gebruikersgegevens op een aparte partitie te zetten. Wat u met Clonezilla moet back‐uppen is dan kleiner en de back‐up duurt korter. Met Clonezilla is het ook mogelijk een gecrasht systeem te herstellen. Een alternatief is **Rescuezilla** (zie SoftwareBus 2021‐3). Rescuezilla (*link 3*) is door zijn grafi‐ sche interface gebruiksvriendelijker en is compatibel met Clonezilla. Helaas ondersteunt Rescuezilla geen versleute‐ ling. Ik vind dat een back‐up altijd moet worden versleuteld. Er staan tenslotte gevoelige gegevens op. Het gebruik van Clonezilla valt buiten het kader van dit artikel.

## Herstellen vanuit een back‐up

**SoftwareBus** 

Standaard kan alleen een back‐up volledig worden terug‐ gezet. Dat is niet altijd handig. Gelukkig is het mogelijk met behulp van andere programma's ook een map te herstellen of een oudere versie van een bestand op te halen. In Ubuntu is dit standaard aanwezig. Bij andere distributies moet u be‐ standsbeheerder Nautilus installeren. Voor Kubuntu is een oplossing beschikbaar (link 4.) die het integreert in de be‐ standsbeheerder Dolphin.

Om ontbrekende bestanden te herstellen klikt u met de rechter muisknop binnen de map. In het verschenen menu kunt u dan klikken op: *Ontbrekende bestanden herstellen…*

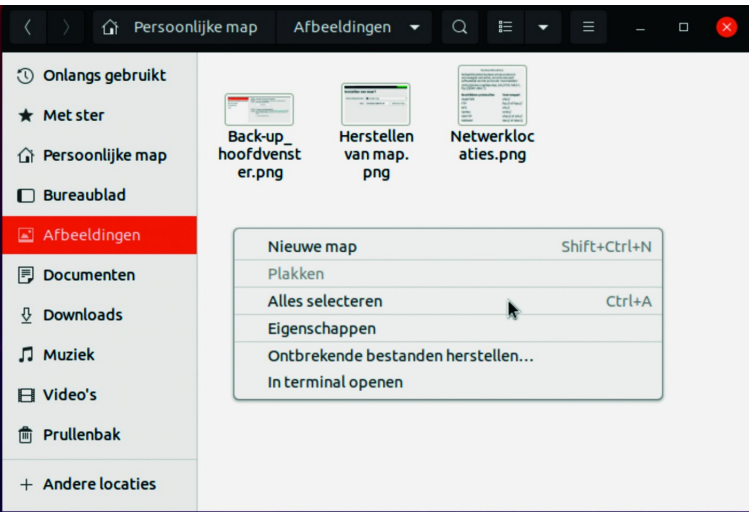

*Afbeelding 3: Ontbrekende bestanden herstellen*

U krijgt dan een venster om de locatie te kiezen waar uw back‐up staat. Klik op Volgende en u krijgt dan de mogelijk‐ heid om te kiezen welk bestand u wilt herstellen.

De tweede herstelmethode is om een vorige versie van een bestand op te halen. Hiervoor klikt u met de rechter muis‐ knop op het bewuste bestand. In het verschenen menu kunt u dan klikken op: *Herstellen naar vorige versie…*

**U krijgt dan een bijna identiek venster te zien als bij de vorige methode. Volg ook hier stap voor stap de instruc‐ ties.**

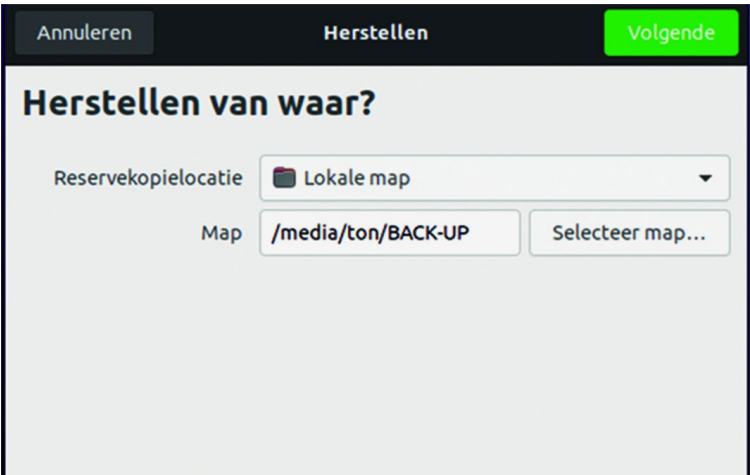

## Epiloog

Déjà‐Dup is eenvoudig in het gebruik. Er is veel aandacht besteed om te garanderen dat u uw systeem altijd kunt her‐ stellen. Ik raad aan om voor de back‐up eerst uw systeem op virussen te checken. Het verdient aanbeveling om af en toe

## **SoftwareBus**

te testen of het lukt om een bestand terug te halen. Geef gijzelsoftware geen kans. Ontkoppel de back‐up van uw sys‐ teem als de back‐up is beëindigd.

Déjà‐Dup ondersteunt slechts één back‐upscenario. Als u er meer wilt hebben, zult u gebruik moeten maken van extra accounts op uw systeem en zorgen dat de betreffende accounts toegang hebben tot de te back‐uppen bestanden.

In een volgend artikel zal ik **Back‐in‐Time** behandelen.

#### **Links**

- 1. **https://wiki.gnome.org/Apps/DejaDup**
- 2**. https://clonezilla.org/**
- 3. **https://rescuezilla.com/**
- 4. **https://pascalandreas.wordpress.com/2012/04/04/ integrate‐deja‐dup‐into‐kde‐dolphin‐and‐konqueror‐5/**